## Schetsen Bestellen via de website

Deze handleiding laat in 7 stappen zien hoe u via de website van de Bijbelstudiebond schetsen kunt bestellen. Uiteraard kunt u de schetsen ook nog bestellen via het e-mailadres van de Bond : bijbelstudiebonddgk@gmail.com

*Op de pagina 'SCHETSEN' vindt u een overzicht van de schetsen die de Bond beschikbaar heeft. Via deze pagina kunt u naar de Schetsen winkel pagina.* 

*Op de pagina 'Online Schetsenwinkel vindt u het aanbod van schetsen die via de website worden aangeboden. Wanneer u naar beneden scrolt ziet u het totale aanbod. Per schets is een korte samenvatting weergegeven en is de inhoudsopgave in te zien. U kunt de schets in drie optie's bestellen. Wanneer u een gedrukte versie wilt klikt u op de knop onder 'Gedrukte versie.' Wil u de schets bestellen als PDF of E-Schets (E-Pub) dan klikt u op de knop onder deze optie's.*

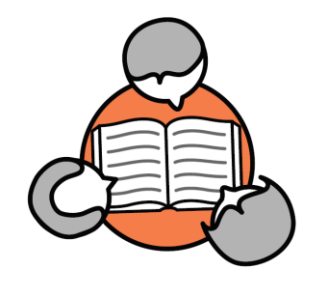

## Bijbelstudiebond van De Gerefor X +  $\leftarrow$   $\rightarrow$   $C$  a bijbelstudiebonddgk.nl

Bijbelstudiebond

van De Gereformeerde Kerken

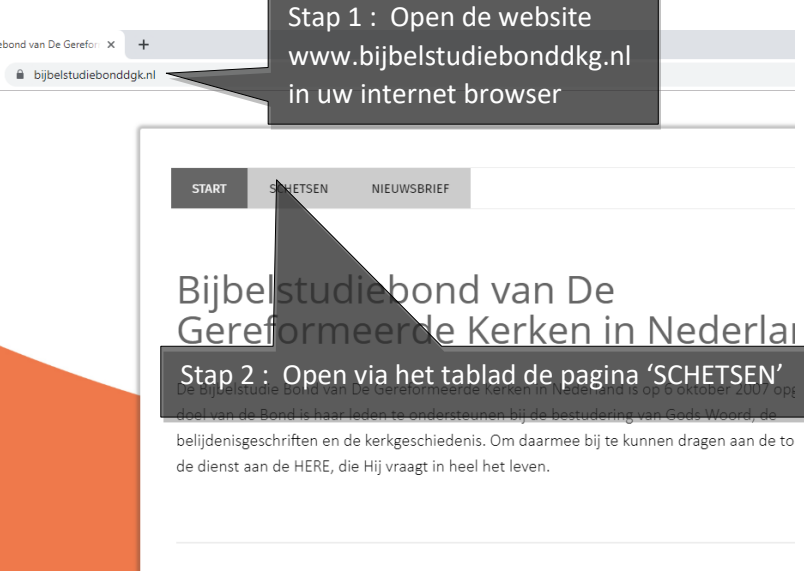

## Stap 3 : Klik op de knop 'Online Schetsen winkel'

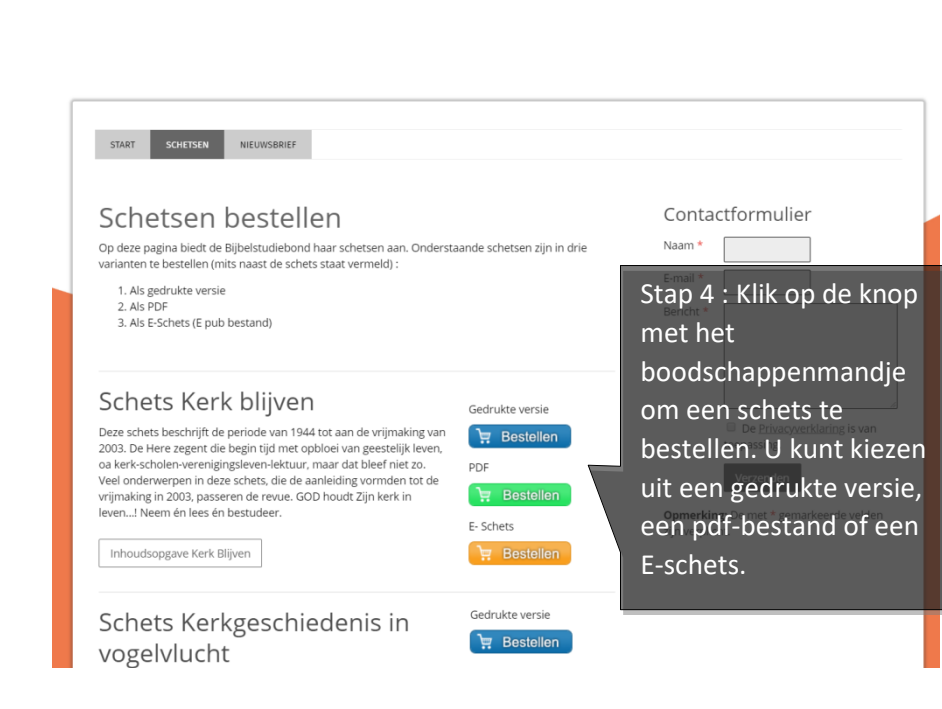

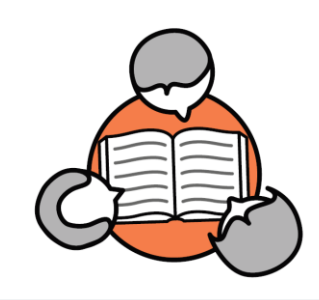

## Bijbelstudiebond<br>van De Gereformeerde Kerken

*Wanneer u heeft geklikt op de door u gewenste optie komt u in uw digitale winkelmandje. Hier kunt u het aantal schetsen aanpassen, uw gegevens invullen en betalen via verschillende betaal opties. Wilt u nog een andere schets bestellen, keert u dan terug naar de 'Online Schetsen winkel' van de Bond (stap 3). Uw bestelling blijft staan en wordt aangevuld met uw tweede keuze.* 

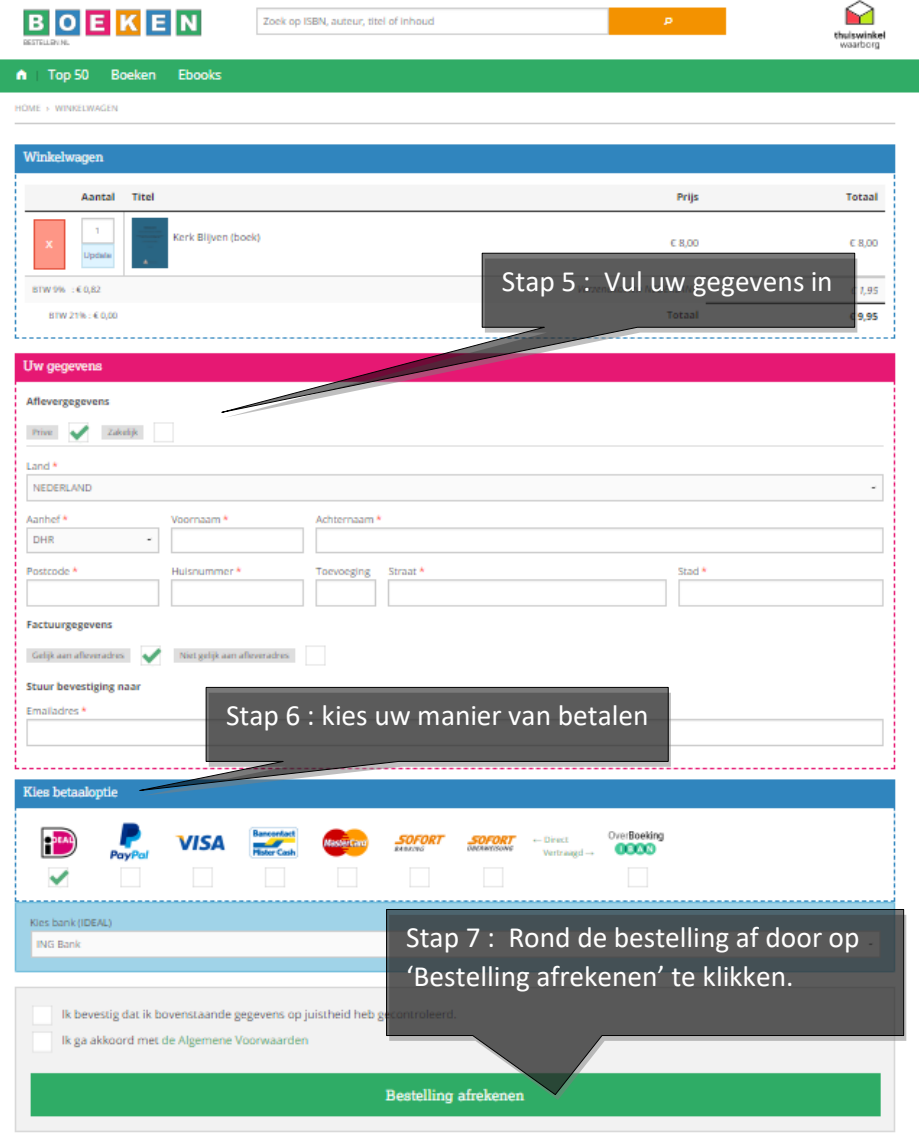